## **AXIAL3D PRINTED MODEL**

### **INSTRUCTIONS FOR USE**

Prepared: 14 JUN 2022, Rev: 03

**Symbols & Manufacturer Information** 

LOT

**Product reference Number** 

MD

**Medical Device** 

Desc.

**Product description** 

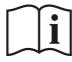

**Consult Instructions for Use** 

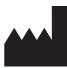

Manufacturer

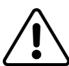

**Cautions and Warnings** 

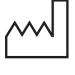

**Date of Manufacture** 

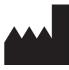

Axial3D Alexander House 17a Ormeau Avenue Belfast, BT2 8HD

### **Introduction and Intended Use**

#### **INTENDED USE**

Axial3D Cloud Segmentation Service is intended for use as a cloud based service and image segmentation system for the transfer of DICOM imaging information from a medical scanner to an output file.

The Axial3D Cloud Segmentation Service output file can be used for the fabrication of physical replicas of the output file using additive manufacturing methods.

The output file or physical replica can be used for treatment planning.

The physical replica can be used for diagnostic purposes in the field of orthopedic, maxillofacial and cardiovascular applications.

Axial3D Cloud Segmentation Service should be used in conjunction with other diagnostic tools and expert clinical judgment.

### **CONTRAINDICATIONS**

Axial3D Cloud Segmentation Service is not intended for use with Ultrasound and X-Ray imaging.

### **CAUTIONS AND WARNINGS**

Axial3D Cloud Segmentation Service is intended for use by trained medical professionals for surgical planning in the following applications; orthopedics, maxillofacial, cardiovascular for adult populations.

The physical 3D printed model or digital file should be used in conjunction with expert clinical judgment and alongside the original DICOM images. Changes in patient anatomy may occur between the time of imaging and surgery, this may impact the performance of the 3D printed physical model, the patient should be assessed for changes in anatomical structures prior to the procedure.

The 3D printed physical models are not intended for sterilisation or for use within a sterile field.

Axial Medical Printing Limited recommends DICOM images which are below 1mm slice thickness for surgical planning on 3D reconstructions or physical 3D printed models.

Users intending to 3D print digital files provided by Axial Medical Printing Limited must be able to follow post-processing and inspection guidelines provided by Axial Medical Printing Limited to ensure diagnostic quality of anatomical model. If these processes are not followed the diagnostic quality of the final 3D printed physical model cannot be guaranteed.

Fragments present in orthopaedic models below 5mm shall be removed from the digital file to be printed, this is to reduce the risk of these fragments breaking away from the model during post-processing practices.

Please ensure that you are using the latest version of the supported browsers, and you have antivirus protection installed on your end user device. To access the service, all communication is via HTTPS and only port 443 is required to be open. Any issues with the service will be communicated to you via your registered email address.

# **AXIAL3D PRINTED MODEL**

As Axial3D Cloud Segmentation Service is a web based application, it is accessible via the listed compatible browsers, and operating systems capable of running those versions.

Safari, Microsoft Edge and Google Chrome, is available at a URL https://orders.axial3d.com

#### **Conditions for Printing**

3D printed physical models must be printed in line with the manufacturers guidelines for orientation meeting the following requirements for each printing technology.

Anatomical models printed on Formlabs Form 3B printers must be printed in the following orientation for optimal print orientation layout for the following materials

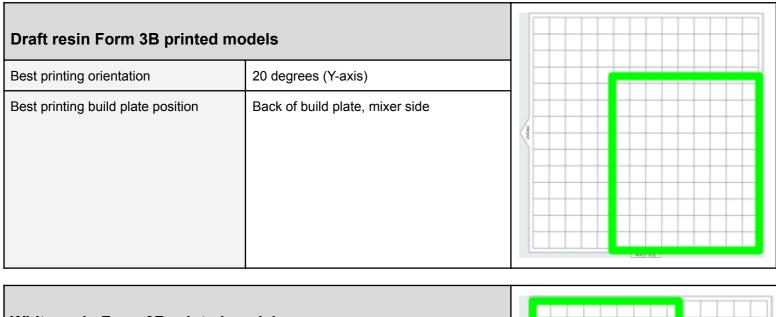

| White resin Form 3B printed m      | odels                                        |     |             |
|------------------------------------|----------------------------------------------|-----|-------------|
| Best printing orientation          | 60 degrees (Y-axis)                          |     |             |
| Best printing build plate position | Front of build plate, opposite to mixer side | 400 | LMORES SERE |

| Clear resin Form 3B printed models |                                           |       |  |   |   |   |  |   |   |
|------------------------------------|-------------------------------------------|-------|--|---|---|---|--|---|---|
| Best printing orientation          | 20 degrees (X-axis) / 60 degrees (X-axis) |       |  | Ħ | r | H |  | ÷ | H |
| Best printing build plate position | Back of build plate, mixer side           | reart |  |   |   |   |  |   |   |

| Flexible 80a resin Form 3B printed models |                                 |  |
|-------------------------------------------|---------------------------------|--|
| Best printing orientation                 | 90 degrees (X-axis)             |  |
| Best printing build plate position        | Back of build plate, mixer side |  |

- 3D model is angled at a 20 60 degree angle to decrease the amount of surface area in contact with the resin tank which in turn reduces the amount of force on the 3D printed physical models as the build platform raises with each layer
- Orient the model to stand with the merging feature facing toward the build platform to create a shared base for branching features to grow from. Instead of layers coming together at a joint, the layers separate into individual paths
- Overhanging features are oriented to self support during the printing process
- The region of the model that is elevated to be printed towards the mixer side to reduce print time for the final layers of the model.
- Post-print processes should be followed in line with Axial3D recommended Procedures ref:WI 02 Post-processing a 3D print

3D printed physical models printed on Stratasys printer:

Insert STL file in the default position (File-> Add models)

# **AXIAL3D PRINTED MODEL**

- Arrange the model in the tray with an auto arrangement set.
- Assign material and send to printer
- Post-print processes should be followed in line with Stratasys recommended procedures ref: Guide to Post-Print Processes for PolyJet 3D Printers

3D printed physical models printed on HP printers

When parts are added to the printer, the application automatically checks that the parts satisfy various conditions:

- In bounds, ensuring parts are positioned within the build volume
- Closed mesh

25% full

2 h 30 min

- Correctly oriented, orient each part by placing its critical features on the horizontal XY-plane as this will provide the highest resolution.
- Place small features such as pins, holes, and thin walls upside-down on the XY-plane to improve their look, feel, and strength. This also applies to raised texts, which should be printed on the XY-plane for maximum resolution
- Topologically valid: Are the parts printable? Parts beyond the boundaries of the build volume are considered out of bounds. Out-of-bounds parts can usually be fixed by clicking Auto-pack, or by manually moving the out-of-bounds part into the build volume. Parts with holes, troublesome orientations, and topologically invalid parts can be fixed by clicking Auto-Pack
- Remove the build unit from the printer after printing the parts
- Allow models to cool for the recommended time based on volume

|               | Printi                                   | ng time                     | Safety cooling time | , ,                  |           |                                                 |
|---------------|------------------------------------------|-----------------------------|---------------------|----------------------|-----------|-------------------------------------------------|
| Build chamber | Fast print mode Default/Stren print mode |                             |                     | Normal               | Minimum * | (in systems with<br>fast cooling<br>integrated) |
| 100% full     | 10 h                                     | 16 h <b>2</b> 0 min         | 20–30 min           | 46 h                 | 31 h      | 10 h                                            |
| 75% full      | 7 h 30 min                               | 12 h 15 min                 | 20–30 min           | 35 h                 | 23 h      | 8 h                                             |
|               | Print                                    | ing time                    | Safety cooling time | Natural cooling time |           | Fast cooling time *                             |
| Build chamber | Fast print mode                          | Default/Strength print mode |                     | Normal               | Minimum * | (in systems with fast cooling integrated)       |
| 50% full      | 5 h                                      | 8 h 10 min                  | 20–30 min           | 23 h                 | 16 h      | 6.5 h                                           |
|               |                                          |                             |                     |                      |           |                                                 |

20-30 min

Once models have been cooled you must clean the parts to remove the thin layer of material attached to the surface.

12 h

- To do this, you need a bead-blasting machine. HP recommends a bead-blasting machine with the following specifications:
- Manual or automatic operation; Air pressure in the range 2–5 bar (29–72.5 psi); Glass beads of 70–110 μm diameter (0.00276–0.00433 in)
- This process consists of shooting an abrasive media, usually a bead (size and type results in different surface finishes), at high pressure at a printed part with compressed air, knocking loose unfused powder while also smoothing the finish of the part.

If these recommended guidelines can not be met, models will not be within the quality parameters.